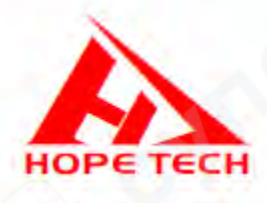

# **Программируемые источники питания Hopetech серии HT661X**

Инструкция по эксплуатации

# Содержание

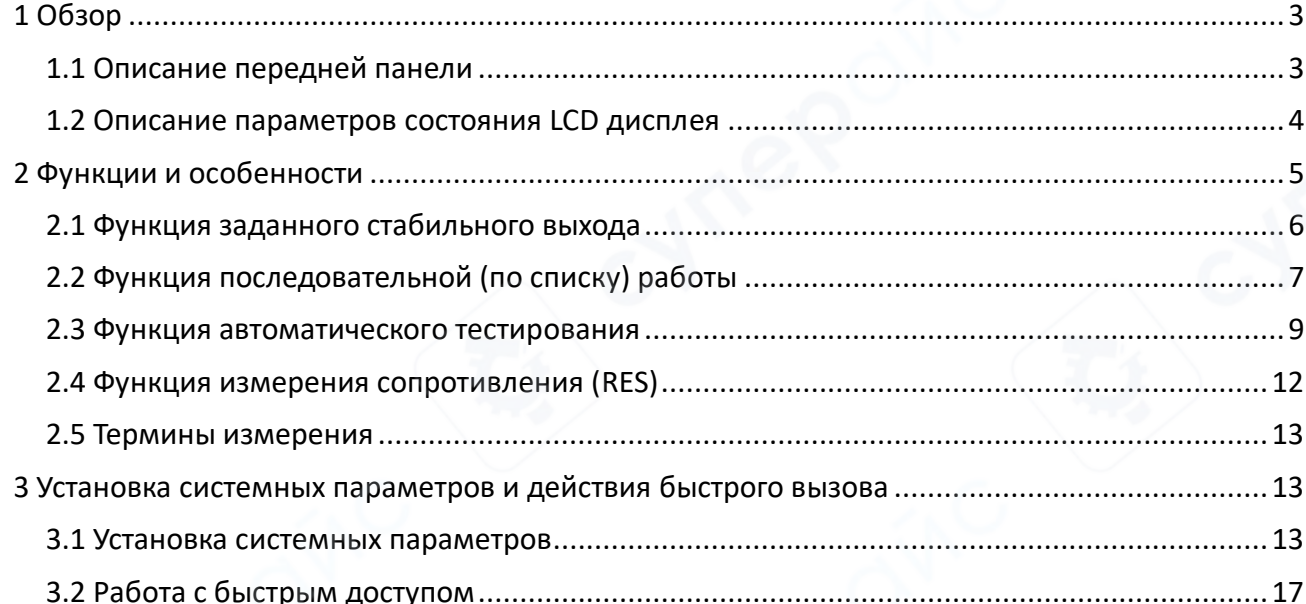

# <span id="page-2-0"></span>**1 Обзор**

# <span id="page-2-1"></span>**1.1 Описание передней панели**

Передняя панель и функционал блока питания.

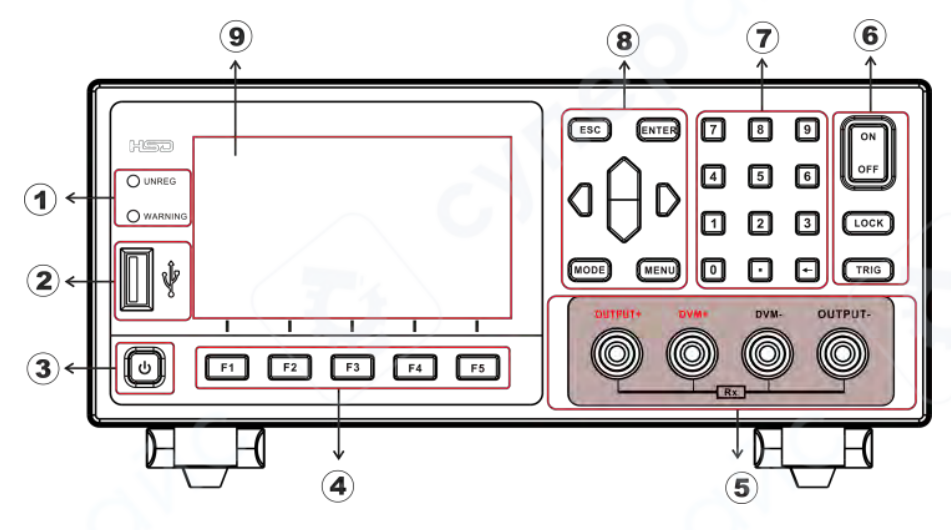

① LED-индикаторы (UNREG: выход не выдаёт заданное значение, WARNING: сигнализация);

②USB-интерфейс передачи данных;

③Кнопка электропитания программная;

④«Горячие» функциональные клавиши;

⑤ Передние входной клеммник: клеммы «OUTPUT +» и «OUTPUT —» для выхода напряжения, клеммы «DVM +» и «DVM —» для внешнего входного порта, для четырёхпроводного измерения сопротивления;

⑥Кнопка пуска и останова;

(7) Цифровая клавиатура;

⑧Клавиши направления;

⑨Жидкокристаллический дисплей.

Описание функционала кнопок:

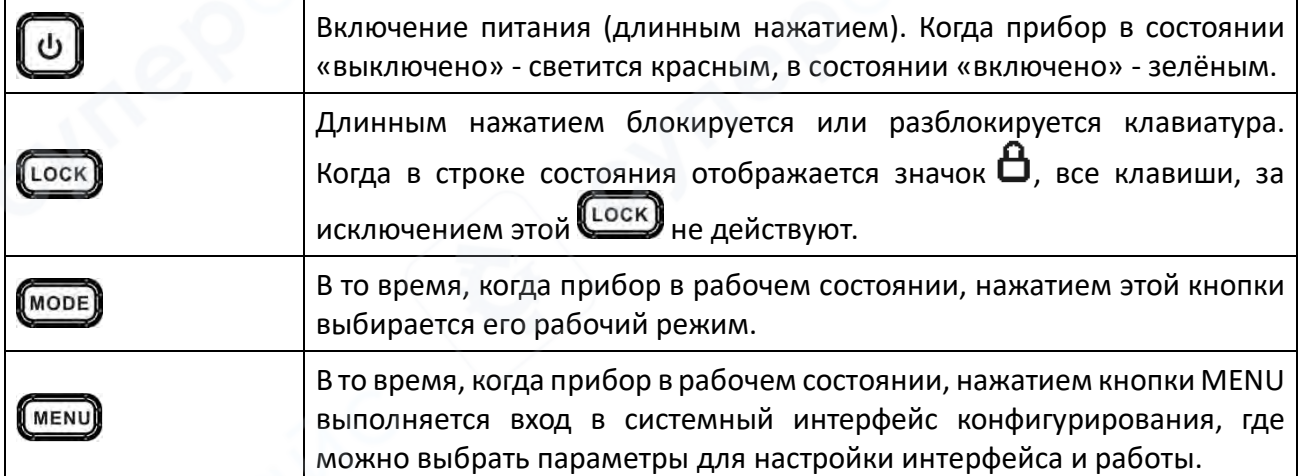

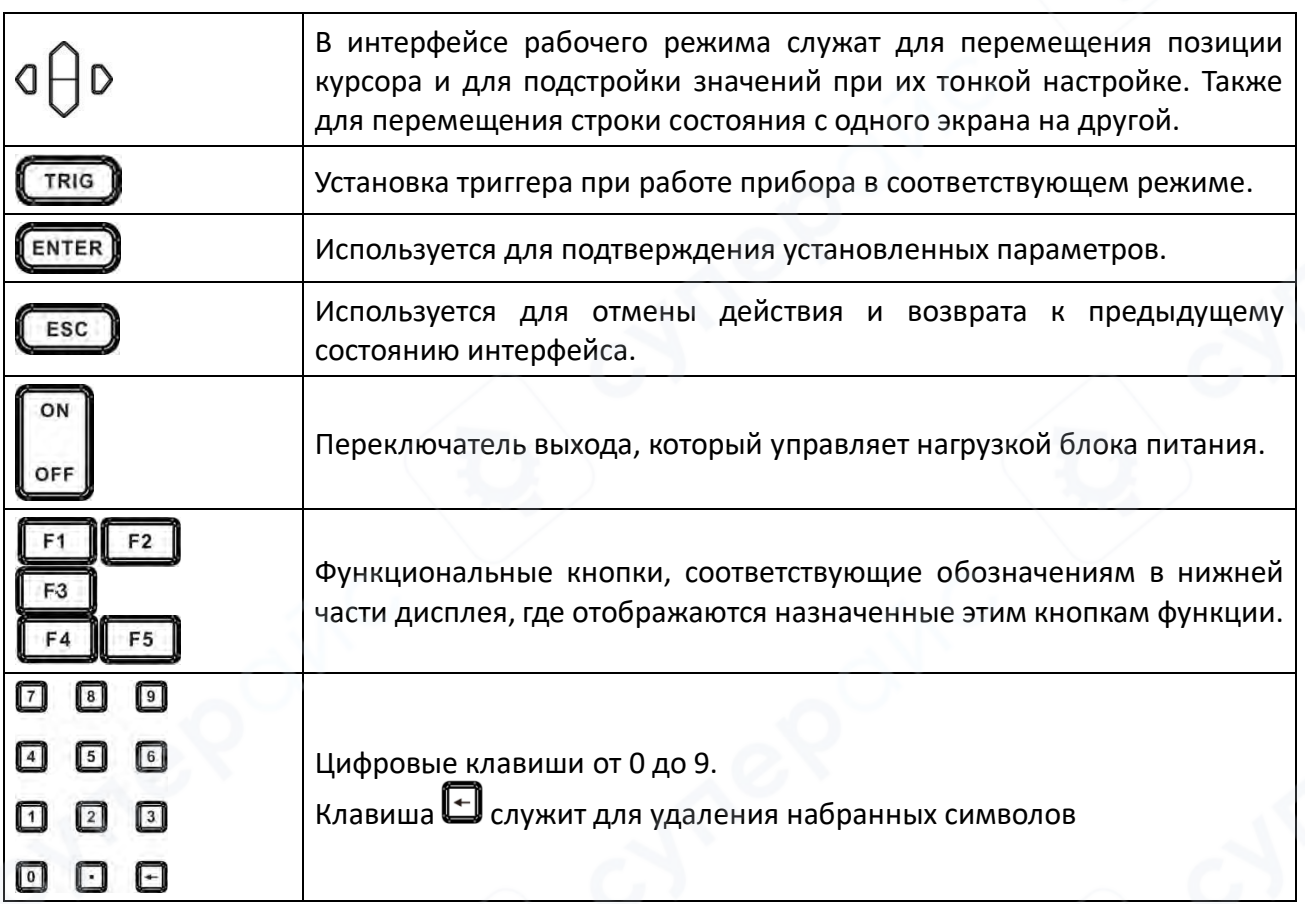

# <span id="page-3-0"></span>**1.2 Описание параметров состояния LCD дисплея**

Интерфейс LCD дисплея блока питания. Строка состояния прибора находится в верхнем ряду.

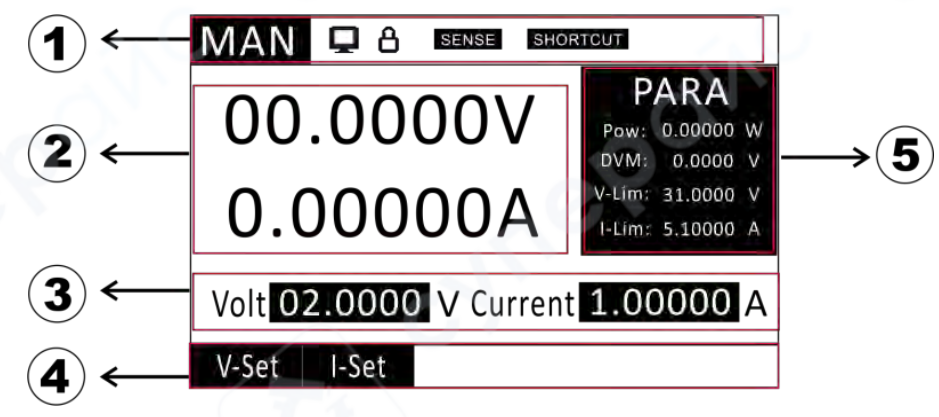

 $(1)$  Режим работы блока питания и его строка состояния;

- $\overline{2}$ ) Дисплей отображения значений параметров прибора;
- ③Область редактирования выходных значений блока;
- ④Строка установки выходных значений напряжения и тока;
- ⑤Дисплей параметров прибора

Описания значков в строке состояния:

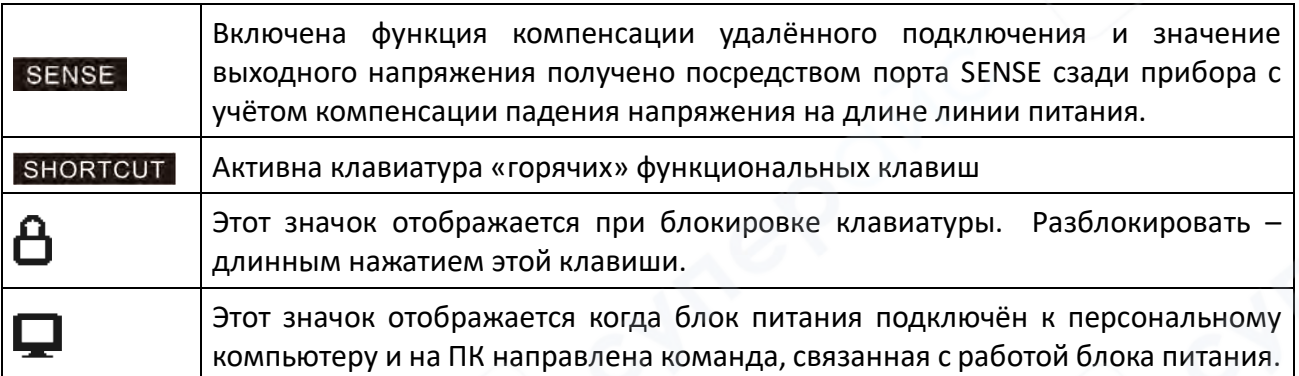

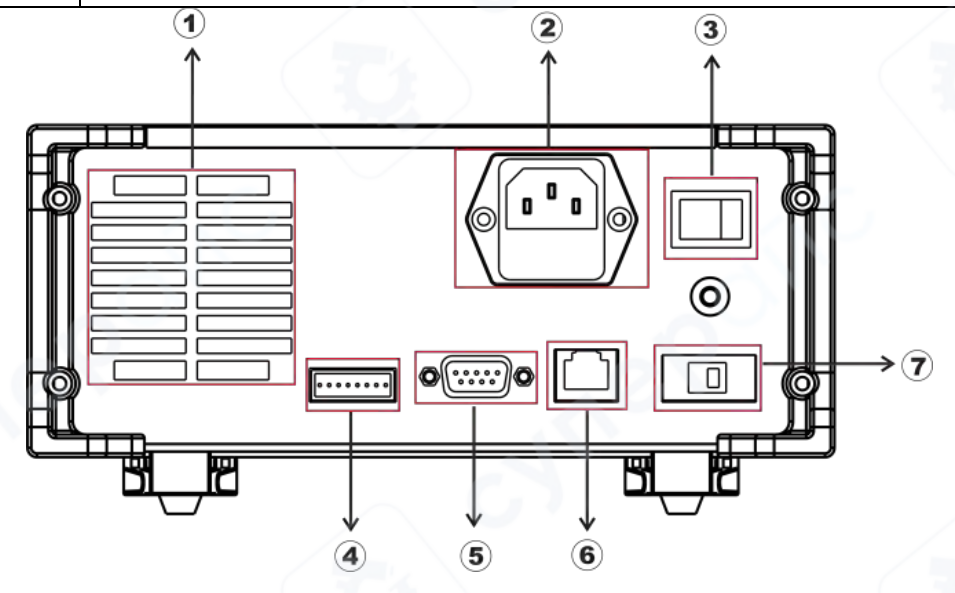

Задняя панель блока питания и описание позиций:

① Вентилятор прибора;

② Разъём кабеля электропитания (AC 100 ~ 240V);

③ Выключатель электропитания аппаратный;

④ Интерфейсы: входной и выходной триггера, выходной EOC, внешнего питания;

⑤ Последовательный порт RS232/485, разъём DB9;

⑥ Сетевой интерфейс;

⑦Переключатель стандарта электропитания 110/220В.

#### <span id="page-4-0"></span>**2 Функции и особенности**

В этой главе функции и особенности блока питания подробно описаны в следующих разделах:

- 1) Функция заданного стабильного выхода;
- 2) Функция последовательной (по списку) работы;
- 3) Функция автоматического тестирования;
- 4) Функция измерения сопротивления.

#### <span id="page-5-0"></span>**2.1 Функция заданного стабильного выхода**

В работе блок питания может быть в состоянии постоянного напряжения или постоянного тока, в соответствии с соответствующими установленными выходными значениями напряжения или тока. После выбора напряжение или тока, ручной настройкой клавишами вверх и вниз устанавливается значение выходного напряжения и тока.

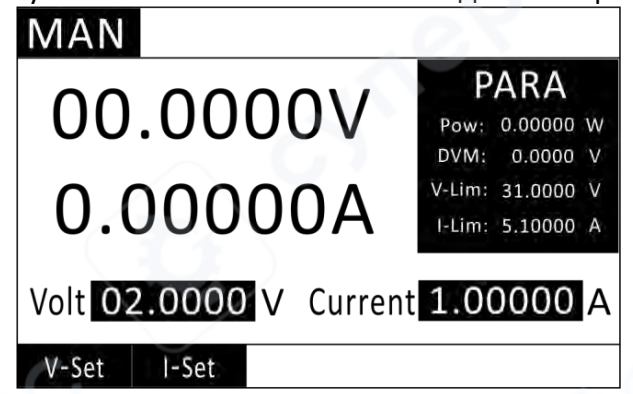

Диапазоны настройки напряжения и тока от 0 до заданного максимального значения. Задать выходные значения напряжения или тока можно следующими двумя способами.

В ручном (Man) режиме блок питания позволяет задать значения напряжения и тока непосредственно этими двумя способами.

Когда блок питания не в ручном режиме, сначала следует перевести его в ручной режим, для чего нажать **(MODE)**, выбрать MAN MODE, и затем нажать **СЕNTER** для подтверждения выбора.

1) В ручном режиме для переключения позиции курсора нажать  $\boxed{1}$  для напряжения или  $\boxed{F2}$  для тока. Когда курсор на значении напряжения, нажать  $\boxed{F1}$  для установки выходного напряжения.

2) Есть два способа установить его:

Первый – это, используя цифровую клавиатуру, ввести требуемое значение напряжения и нажатием подтвердить его.

Второй – это, используя клавиши направления вправо и влево для перемещения курсора, а клавиши вверх и вниз для увеличения или уменьшения значения цифр в позиции курсора, и в результате нажатием **СЕЛЕТЕR** подтвердить установленное значение.

3) После установки напряжения, нажатием  $F^2$  курсор переводится в положение значения тока. Способыустановки значения тока аналогичны способам установки напряжения.

4) Когда напряжение и ток установлены, нажатием **вере** включается (и выключается) выход.

5) Когда выход блока питания включён, можно также изменить напряжение и ток выхода, как это описано в п.2.

6) Блок питания также позволяет ступенчато изменять напряжение, то есть в соответствии с установленным ступенчатым напряжением в режиме MAN можно при отсутствии курсора увеличивать или уменьшать напряжение непосредственно с помощью клавиш вверх и вниз и ступенчато устанавливать напряжение в соответствии с системным параметром шагового изменения напряжения. Нажатием клавиши **СЕБСО** отменяется перемещение курсора, если он существует.

# <span id="page-6-0"></span>2.2 Функция последовательной (по списку) работы

Режим List (список) позволяет быстро и точно выполнять любые совместные изменения состояния напряжения и тока выхода, и этот режим изменения - с внутренней или внешней синхронизацией сигналов, многоточечным тестированием выхода, что способно помочь пользователю существенно сократить затраты.

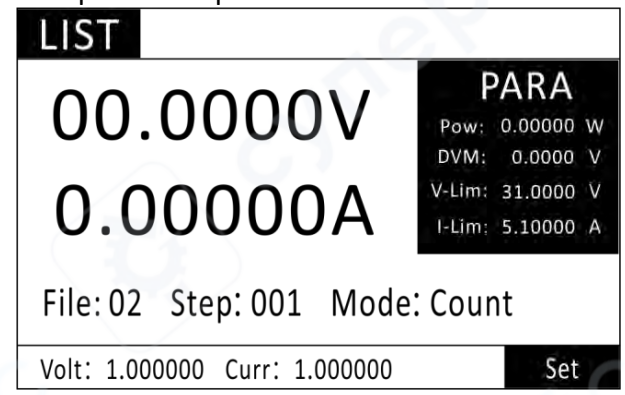

В случае задания различных триггерных источников запуска, путём редактирования выходного значения и времени каждого шага, функция LIST генерирует множество сложных последовательностей для удовлетворения сложных требований испытания. Блок питания поддерживает до 10 файлов, каждый файл поддерживает до 200 шагов, на каждом шаге может быть задано одно задание времени (от 50 мс до 50 секунд), напряжения и тока. Последовательные файлы могут храниться в энергонезависимой памяти для быстрого поиска при использовании. На экране действий со списком нажмите [F5] настройки, войдите в интерфейс LIST редактирования параметров списка.

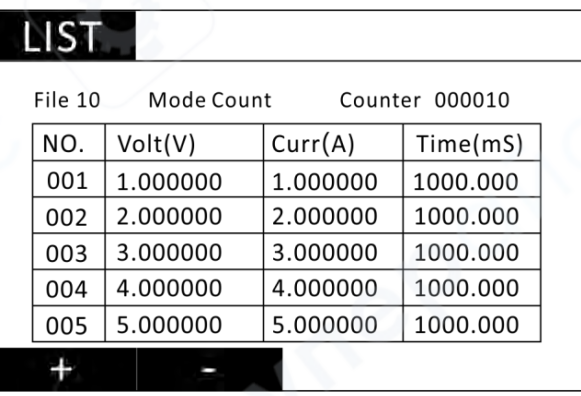

#### LIST, список параметров:

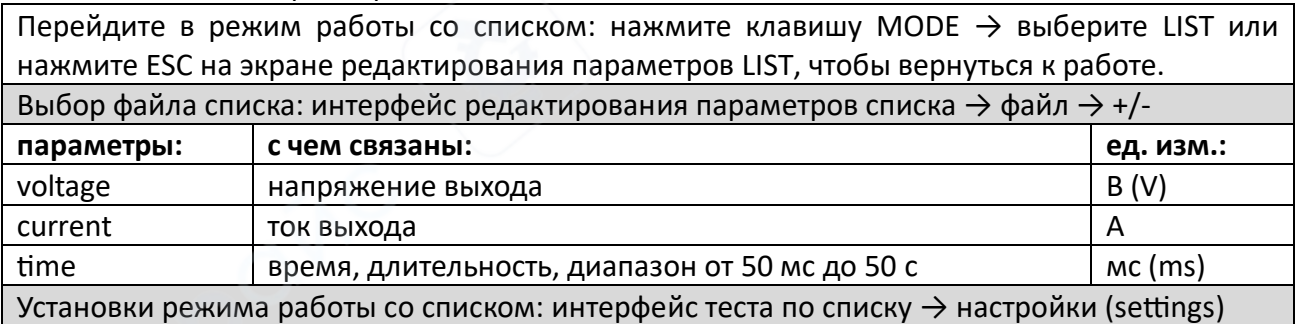

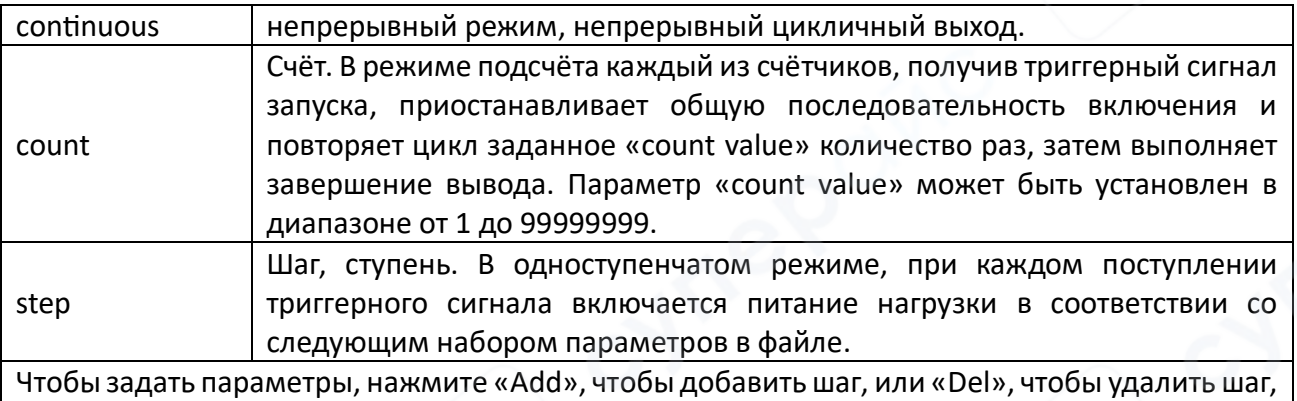

« -» чтобы увеличить на одну страницу, «Раде» - чтобы уменьшить на одну страницу.

Пользователю доступно редактирование до 10 наборов последовательных файлов.

Если режим работы блока питания последовательный, то при нажатии кнопки ON/OFF блок питания начнёт последовательную работу до тех пор, пока не завершится последовательность или пока блок питания не перестанет работать после повторного нажатия кнопки ON/OFF.

Пример теста: при сопротивлении 10 подать другое напряжение и ток. Тест: ток на выходе при напряжении 1 В, 2 В, 3 В, 4 В, 5 В.

Этапы настройки:

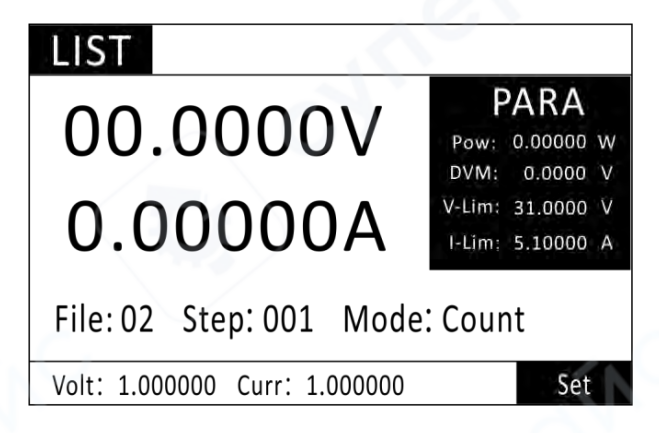

- 1. Нажатием клавиши (моле) войти на страницу выбора режима МОDЕ, клавишами вверх или вниз выбрать список LIST, а клавишей **СЕЛТЕЕР** подтвердить вход в экран теста по списку.
- 2. На экране списка нажатием [F5] войти в экран настроек:

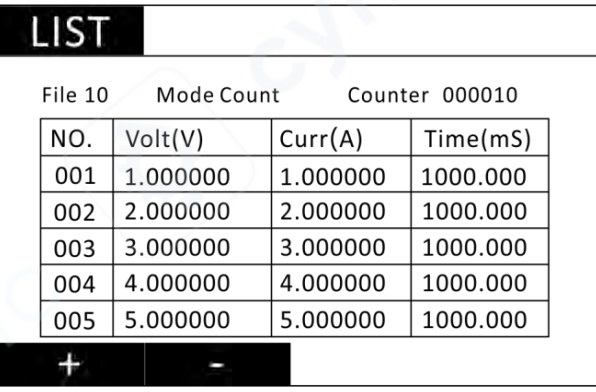

- 3. С помощью клавиш [F1] (добавление), [F2] (вычитание) внизу слева выбрать требуемый номер 1 файла.
- 4. Выберите непрерывный режим с помощью клавиш вверх, вниз, влево и вправо (функция подсчёта доступна только в режиме подсчёта).
- 5. Используйте клавиши со стрелками для выбора настроек, цифровыми клавишами установите напряжение первого шага равным 1 В, ток - 5 А, время загрузки - 1000 мс.
- 6. Нажмите «ADD», чтобы увеличить количество шагов и задать параметры для каждого шага.
- 7. Если завершили, нажать <sup>(Евс</sup>.) для возврата обратно к интерфейсу теста по списку, а

клавишу для включения (и выключения) выхода. Форма сигнала теста следующая:

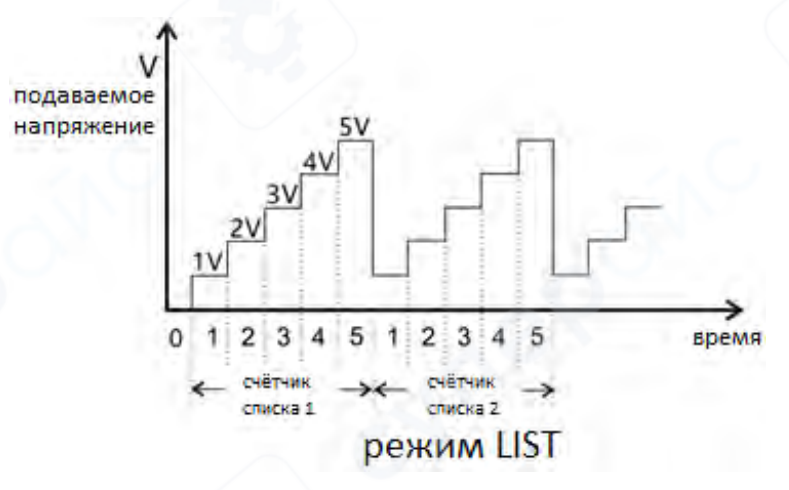

#### <span id="page-8-0"></span>**2.3 Функция автоматического тестирования**

Функция автоматического тестирования используется для проверки продукции на производственной линии. Блок питания поддерживает вывод и тестирование в порядке этапов редактирования в файле и автоматически определяет, соответствует ли он требованиям или нет. Блок питания поддерживает до 10 файлов, каждый файл поддерживает до 50 шагов тестирования, в каждом тесте можно задать условия выхода (напряжение, значение тока), тип сравнения (SPEC) и задержку (Delay). Время задержки может составлять от 0,5 с до 30 000 с. Подробности в таблице ниже. Загружаемые параметры для каждого режима также различны. Смотрите соответствующие разделы для каждого режима.

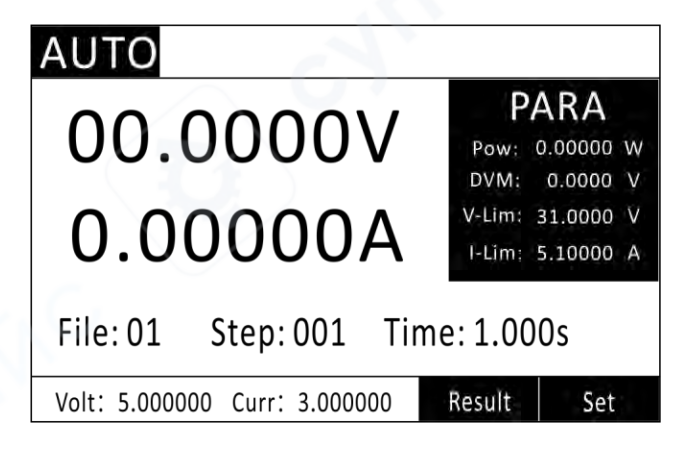

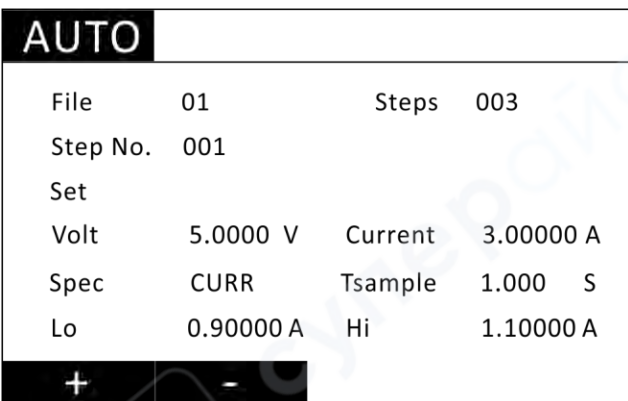

Интерфейс редактирования автоматического теста

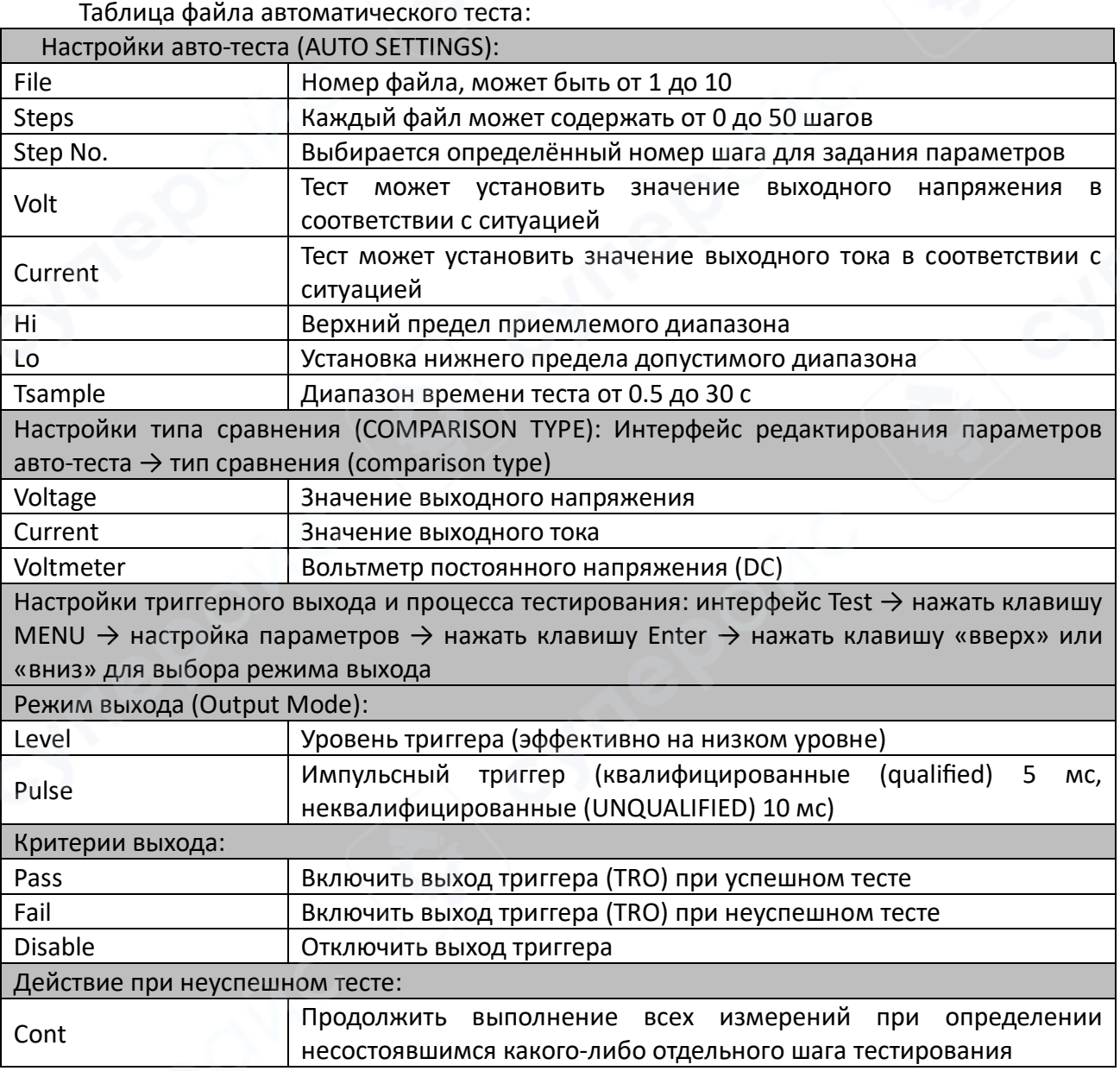

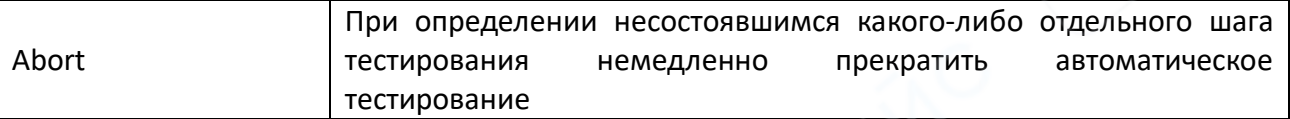

**Пример теста:** используя 3 вида напряжения для зарядки аккумулятора, проверить, находится ли зарядный ток в пределах расчётного диапазона.

Цель теста: испытание зарядки аккумулятора.

1. Первая ступень выходного напряжения 5 В, ток 3 А, зарядка аккумулятора. Определить, находится ли выходной ток в пределах диапазона от 0.9 до 1.1 A.

2. Вторая ступень - зарядка аккумулятора выходным напряжением 9 В и током 3 А. Сравнить, находится ли выходной ток в диапазоне от 1.9 до 2.1 А.

3. Третья ступень - зарядка аккумулятора выходным напряжением 12 В и током 3А. Сравнить, находится ли выходной ток в диапазоне от 1.4 до 1.6 А.

4. Оценка: При неудачном тесте, завершённом с ошибкой, выход триггера блока питания выдаёт сигнал низкого уровня.

Порядок действий:

1. Нажатием клавиши **WODE** войти на страницу выбора режима MODE. Клавишами направления вверх или вниз выбрать AUTO и подтвердить выбор нажатием **EENTER**.

2. На экране автоматического теста (AUTO) нажатием F5 перейти к экрану настроек.

3. Нажать следующую клавишу для выбора элементов файла 1 (нажатием клавиш прибавления и вычитания в левом нижнем углу можно выбрать различные файлы), задать количество ступеней 3.

4. Выбрать ступень (Step) N, цифровыми клавишами вводить номер ступени, сперва начать с ввода первой ступени.

5. В установках выхода установить значение напряжения выхода 5 В, значение тока 3 А.

6. Тип сравнения выбрать «Сравнение по току», установив нижний предел 0,9 А, а верхний предел 1,1 А.

7. Указать задержку теста 1 с – это значит, что заданный выход будет задерживаться на 1 с , чтобы выполнить сравнение на соответствие условию и после задержки перейдёт к следующей ступени

8. Выбрать ступень (Step) N, цифровыми клавишами вводить номер ступени, указать вторую ступень.

9. В установках выхода установить значение напряжения выхода 9 В, значение тока 3 А.

10. Тип сравнения выбрать «Сравнение по току», установив нижний предел 1,9 A, а верхний предел 2,1A.

11. Указать задержку теста 1 с – заданный выход будет задерживаться на 1 с , чтобы выполнить сравнение на соответствие условию и после задержки перейдёт к следующей ступени

12. Выбрать ступень (Step) N, цифровыми клавишами вводить номер ступени, указать ступень 3.

13. В установках выхода установить значение напряжения выхода 12 В, значение тока 3 А.

14. Тип сравнения выбрать «Сравнение по току», установив нижний предел 1,4 A, а верхний предел 1,6A.

15. Задержка теста 1 с – заданный выход ожидает 1 с сравнения на соответствие условию и после задержки переходит к следующей ступени

16. Установка 3-шагового теста завершена, нажатием клавиши СЕВСО вернуться к предыдущему интерфейсу теста.

17. Сигнал несоответствующего выходного уровня. В интерфейсе теста (Test)  $\rightarrow$ нажать клавишу  $\overline{\mathbb{F}}$  = интерфейс установки параметров  $\rightarrow$  нажать клавишу  $\overline{\mathbb{F}}$  для входа  $\rightarrow$ нажатием клавиш вниз и вверх выбрать режим выхода (output mode). Подробно об установке параметров см. в разделе 4.1.

18. Установить режим выхода на заданный уровень, условие выхода на неудачное завершение (сбой, fail), а действие по сбою – на завершение теста. То есть, когда результат теста не соответствует критериям (завершён с ошибкой), порт TRO выдаёт сигнал низкого уровня. При сбое одного из тестов прекращается выполнение последующих шагов.

19. Нажатием клавиши СЕВС вернуться в интерфейс теста, затем нажать клавишу  $\frac{1}{2}$ для запуска теста.

20. После завершения теста можно переключиться на детальные результаты теста нажатием функциональной клавиши [F4] в нижнем правом углу интерфейса теста. Обратите внимание на несоответствующие элементы и конкретные тестовые данные.

# <span id="page-11-0"></span>**2.4 Функция измерения сопротивления (RES)**

Эта серия программируемых блоков питания позволяет производить тесты способом 4хпроводных измерений сопротивления. Блок питания, как показано ниже, может производить точные измерения значения малого сопротивления с максимальным значением сопротивления 10. Для предотвращения повреждения измеряемого сопротивления, диапазон мощности должен быть выбран до выполнения измерения.

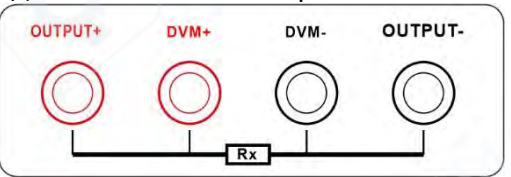

Представлены три диапазона для тестирования сопротивлений: 0,1 Вт, 1 Вт и 10 Вт. Соответствующий тестовый ток 0,1 А, 0,3 A, 1 A, а напряжения открытой цепи 1 В, 3,3 В, 10 В соответственно.

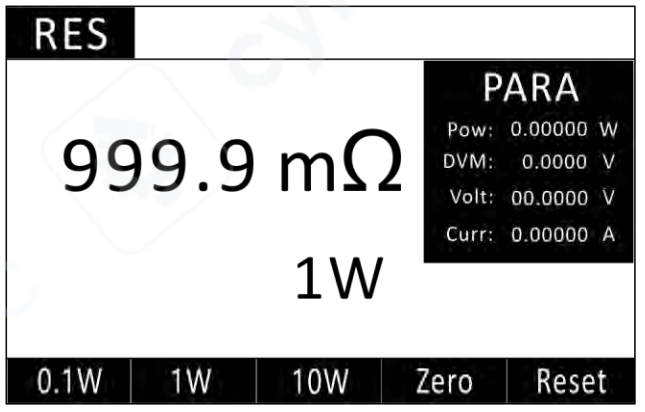

**Тестовый пример** интерфейса измерения сопротивления: сопротивление 10 мОм

Цель теста: точное сопротивление резистора с сопротивлением 10 мОм и мощностью 2

Вт.

Порядок действий:

1. Подключить тестовые провода по 4х-проводному способу измерения сопротивления.

2. Нажатием клавиши **WODE** войти на страницу выбора режима MODE, нажатием клавиш вверх и вниз выбрать RES, а нажатием клавиши **(ENTER)** войти в интерфейс теста сопротивления (Res Test Interface).

3. Нажатием [F2] выбрать диапазон мощности 1 Вт, и DD для запуска или останова теста.

#### <span id="page-12-0"></span>**2.5 Термины измерения**

Эта серия блоков питания может измерять выходное напряжение V, ток I, мощность POW, сопротивление RES, внешнее напряжение DVM. Посредством DVM-подключения может быть измерено максимальное постоянное напряжение 30 В.

#### <span id="page-12-1"></span>**3 Установка системных параметров и действия быстрого вызова**

Находясь в интерфейсе теста, нажать клавишу **[MEN]** для доступа к системным параметрам и интерфейсу управления, как показано ниже:

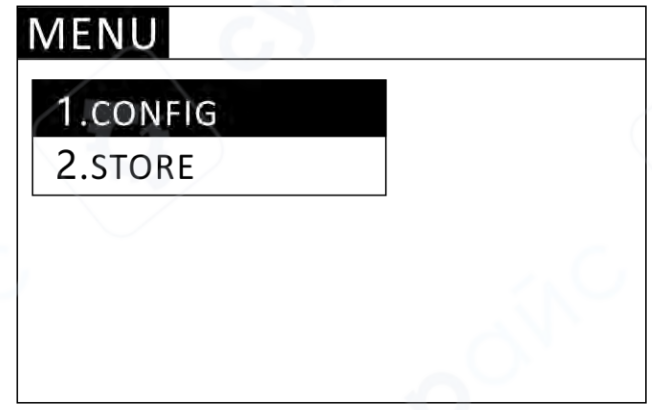

При настройке параметров в основном задаются основные параметры тестирования источника питания, такие как напряжение, максимальное значение тока, ступенчатое напряжение, взаимодействие человека с блоком питания, сигнал связи и выходного интерфейса и т.д. Функционал быстрого доступа в основном сохраняет и вызывает общий функциональный интерфейс и устанавливает функцию быстрого вызова.

#### <span id="page-12-2"></span>**3.1 Установка системных параметров**

Из интерфейса MENU выбрать CONFIG и по нажатию клавиши **CENTER** войти в интерфейс системных настроек, как показано ниже:

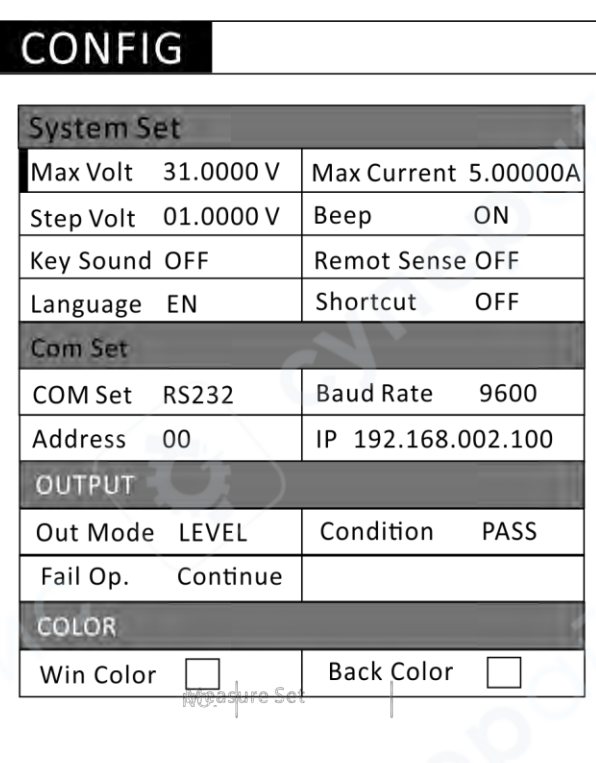

# Таблица настроек параметров:

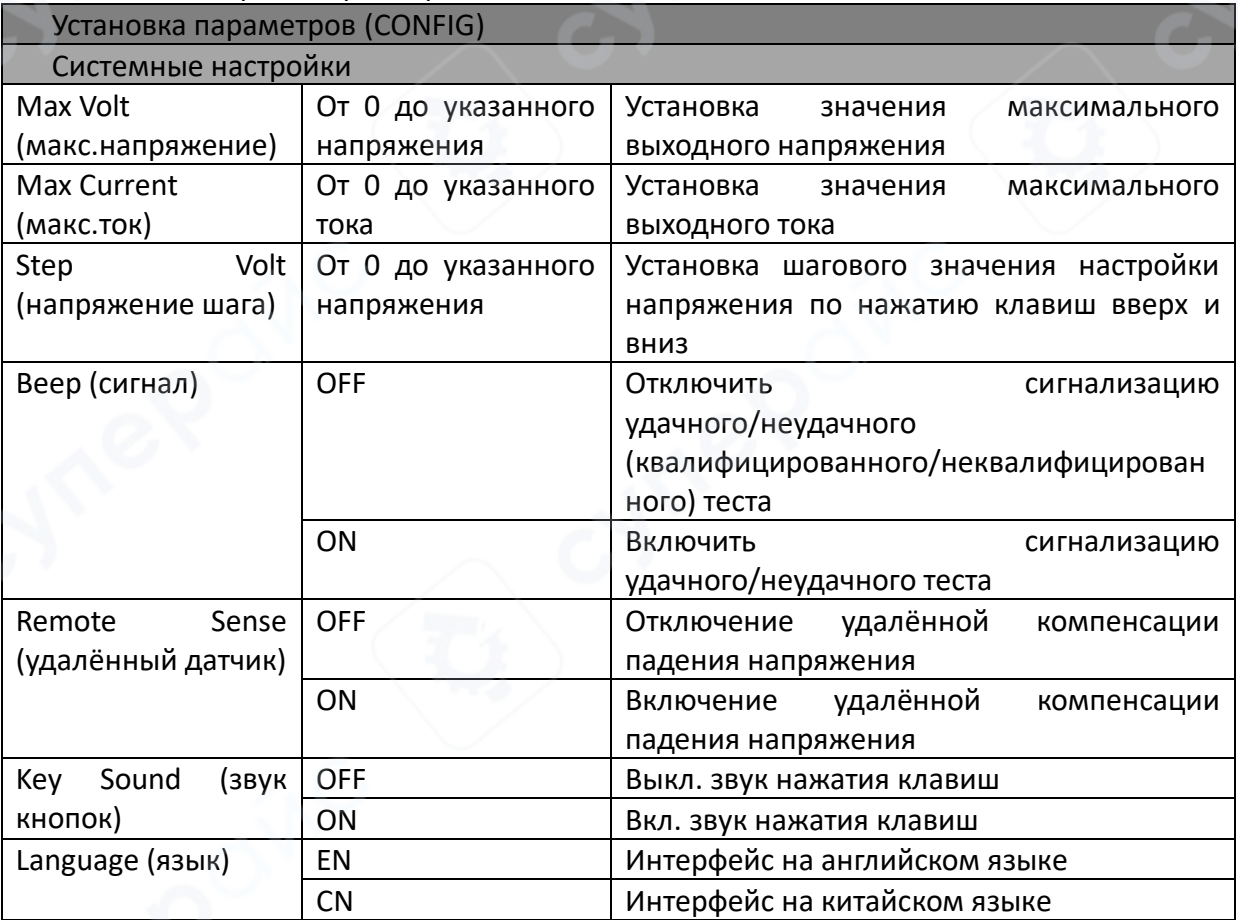

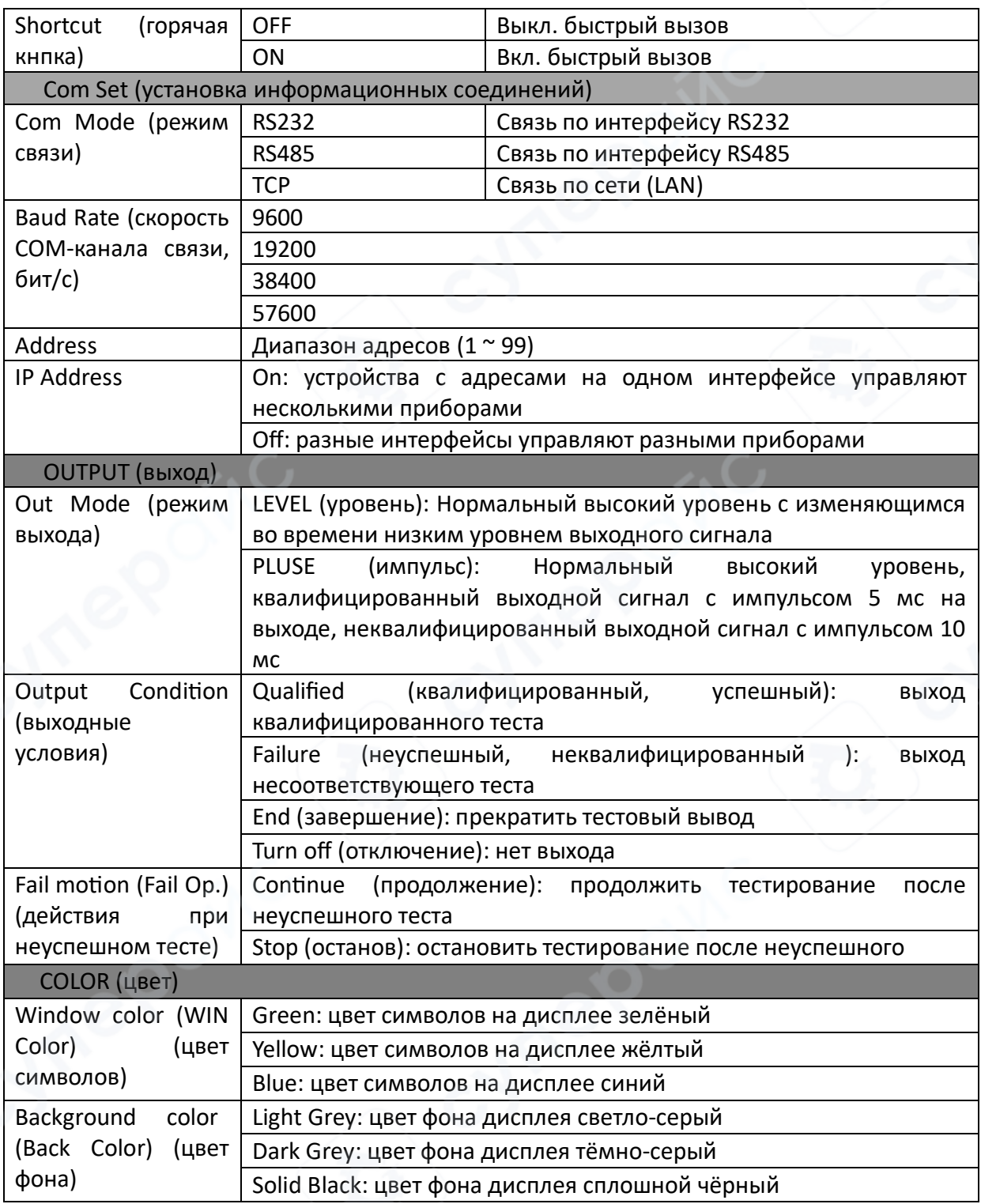

### **Режим дистанционной компенсации**

Когда блок питания выдаёт большой ток, на тестовой соединительной линии происходит падение напряжения, в результате чего напряжение на обоих концах нагрузки становится меньше выходного напряжения блока питания

ЭТАПЫ ДИСТАНЦИОННОГО ИЗМЕРЕНИЯ:

1. Нажать клавишу **(WENU)** для входа в интерфейс установки параметров;

- 2. Переместить курсор на позицию установки теста «remote compensation» (компенсация дистанции);
- 3. Нажимать ON/OFF для включения/выключения дистанционной компенсации, а, включив компенсацию, - для возврата в состояние теста к дисплею Sense.

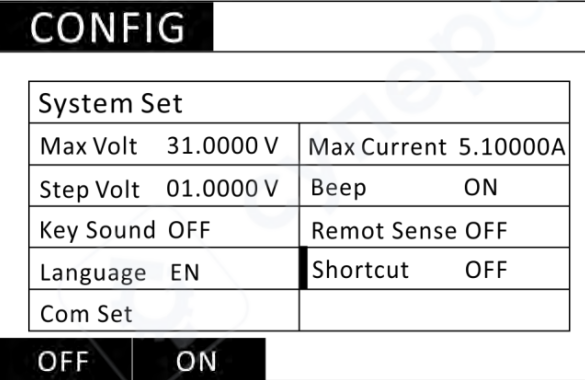

Доступ к измерению дистанции, схема соединений приводится ниже. Вот как это работает:

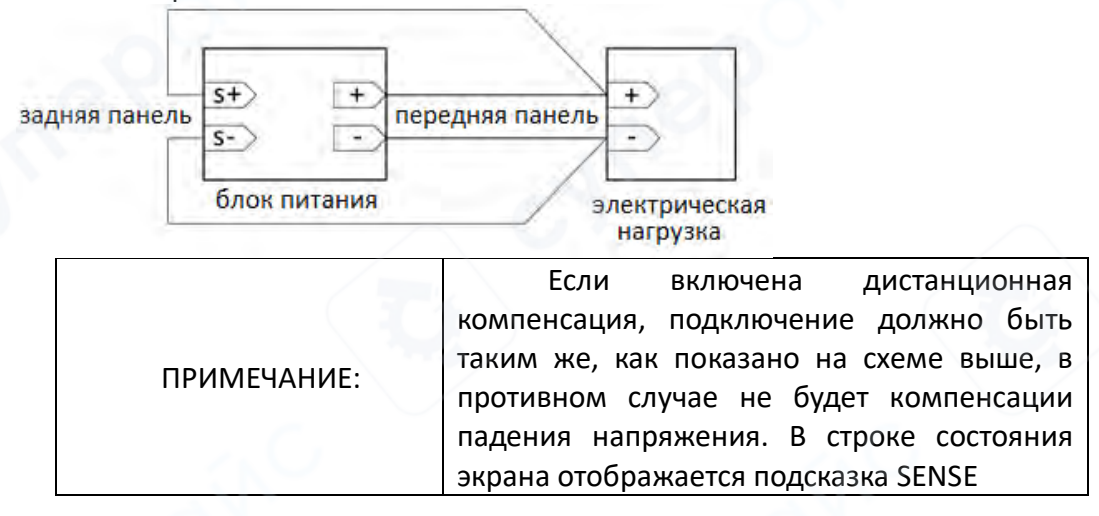

### **Режим быстрого вызова**

В блоке питания предусмотрена функция быстрого вызова. Когда функция включена, пользователи могут быстро вызвать 10 наборов настроек, сохранённых в разделе SAVE, непосредственно нажатием цифровой клавиши 0 - 9.

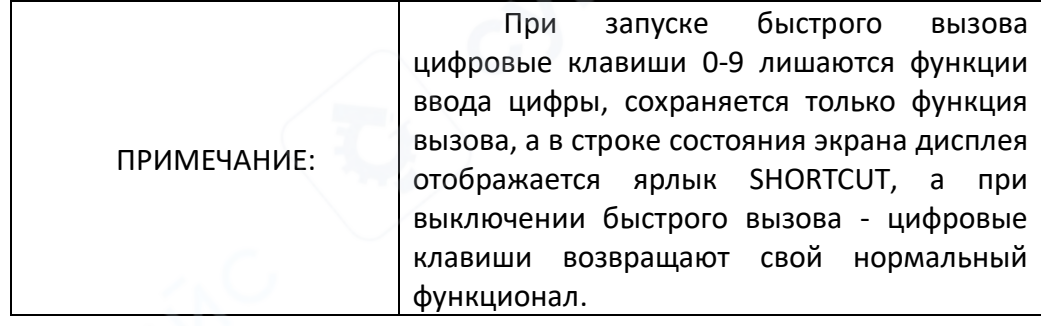

#### **Настройка выходного сигнала триггера**

Блок питания имеет порт вывода сигнала триггера TRO. В режиме автоматического тестирования, с защитой от перегрузки по току, когда требуется выдать сигнал, можно настроить выходной сигнал, условия вывода и действия после неуспешного теста.

Например, установить режим вывода на LEVEL (уровень), состояние вывода - на PASS (тест пройден), действие остановки по сбою (неуспешный тест) будет квалифицировано в случае изменения уровня порта TRO с высокого на низкий и сохранено до следующего запуска теста. Всегда выводите высокий уровень и останавливайте тест в случае сбоя.

#### <span id="page-16-0"></span>**3.2 Работа с быстрым доступом**

Блок питания обеспечивает 10 наборов функций быстрого доступа к глобальным данным, включая параметры системных настроек и удобный для пользователя режим работы. Например: сначала в интерфейсе обычного режима задайте загруженные параметры, в меню set range перейдите к интерфейсу сохранения SAVE, перейдите в интерфейс следующим образом:

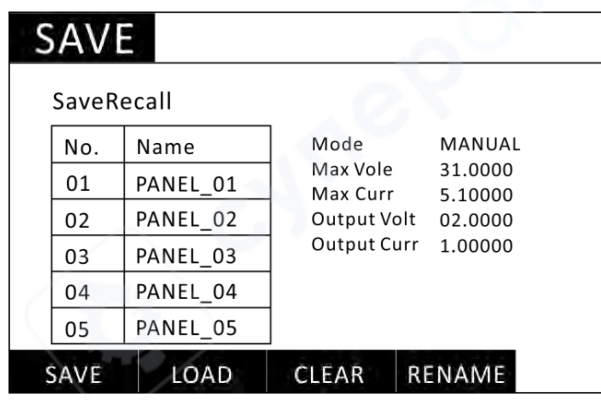

Нажмите клавишу сохранения [F1], чтобы сохранить указанный выше режим в указанном курсором месте в файле, которое при необходимости можно переименовать. Существует два способа вызвать сохранённый тестовый режим:

1. Нажмите клавишу **WENN**, чтобы войти в интерфейс настроек и выбрать access operation (действия быстрого доступа), затем выберите необходимый файл, нажмите клавишу загрузки, чтобы вызвать сохранённый тестовый режим.

2. Блок питания обеспечивает функцию быстрого вызова. В интерфейсе настроек MENU выбрать настройки параметров интерфейса (CONFIG), как показано ниже в п.4.8. Включить быстрый вызов, и можно непосредственно использовать цифровые клавиши 0 - 9 для вызова. Вызвать тестовое решение, сохранённое в режиме SAVE, цифры 1 - 9 соответствуют файлам 1 - 9, 0 соответствует файлу 10. В этот момент доступна только функция быстрого вызова цифровыми клавишами, функция ввода цифр отключена. Если необходимо восстановить функцию ввода данных, следует отключить функцию быстрого вызова. Вот таблица:

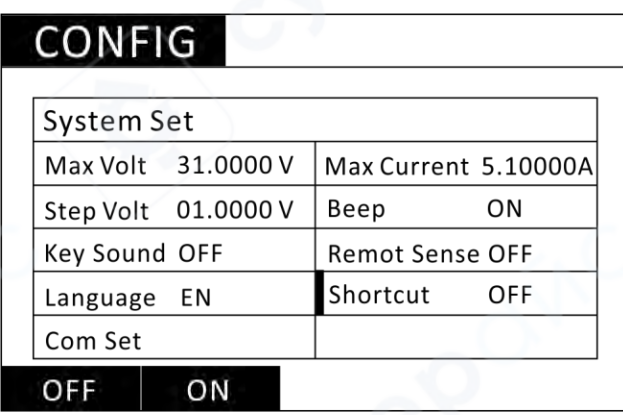